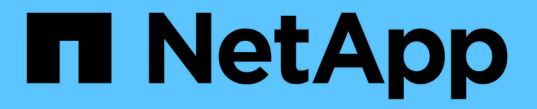

# 第1步,共3步:定义基础知识 StorageGRID 11.5

NetApp April 11, 2024

This PDF was generated from https://docs.netapp.com/zh-cn/storagegrid-115/ilm/using-advanced-filtersin-ilm-rules.html on April 11, 2024. Always check docs.netapp.com for the latest.

目录

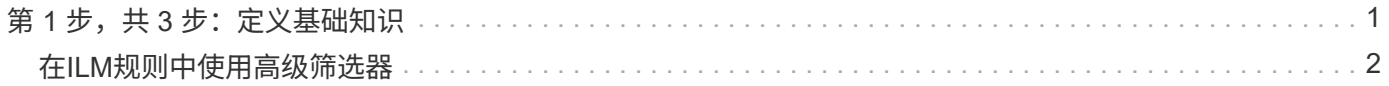

# <span id="page-2-0"></span>第1步,共3步:定义基础知识

使用创建 ILM 规则向导的第 1 步(定义基本信息),您可以定义规则的基本和高级筛选 器。

关于此任务

根据 ILM 规则评估对象时, StorageGRID 会将对象元数据与规则的筛选器进行比较。如果对象元数据与所有筛 选器匹配, StorageGRID 将使用规则放置对象。您可以设计一个规则以应用于所有对象,也可以指定基本筛选 器,例如一个或多个租户帐户或分段名称,或者指定高级筛选器,例如对象的大小或用户元数据。

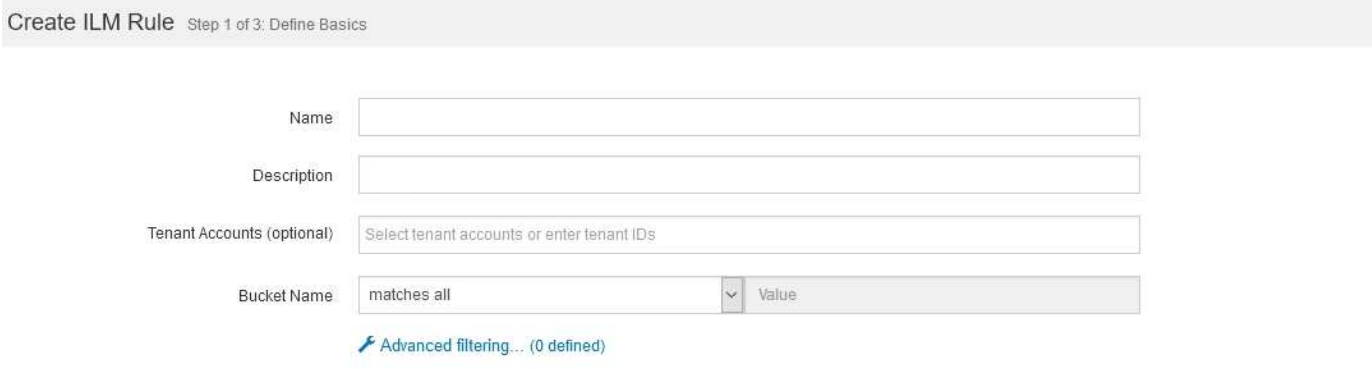

步骤

1. 在 \* 名称 \* 字段中输入规则的唯一名称。

必须输入 1 到 64 个字符。

2. 或者,也可以在 \* 问题描述 \* 字段中为此规则输入一个短问题描述 。

您应说明此规则的目的或功能,以便稍后识别此规则。

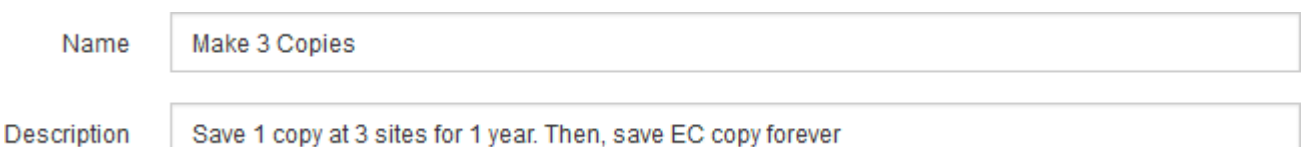

3. 或者,也可以选择一个或多个适用此规则的 S3 或 Swift 和户帐户。如果此规则为所有和户添加适用场景 , 请将此字段留空。

如果您没有"根访问"权限或"租户帐户"权限、则无法从列表中选择租户。而是输入租户 ID 或输入多个 ID 作 为逗号分隔的字符串。

4. 或者,指定此规则适用的 S3 分段或 Swift 容器。

如果选择了 \* 匹配全部 \* (默认),则规则适用场景 all S3 b桶 或 Swift 容器。

5. 或者,选择 \* 高级筛选 \* 以指定其他筛选器。

如果不配置高级筛选,则规则适用场景 与基本筛选器匹配的所有对象。

Cancel

 $(i)$ 

如果此规则将创建经过擦除编码的副本、请选择\*高级筛选\*。然后、添加\*对象大小(MB)高级 筛选器并将其设置为**\***大于**0.2**。大小筛选器可确保2 MB或更小的对象不会进行纠删编码。

6. 选择 \* 下一步 \* 。

此时将显示第 2 步(定义放置位置)。

### 相关信息

["](https://docs.netapp.com/zh-cn/storagegrid-115/ilm/what-ilm-rule-filtering-is.html)[什么是](https://docs.netapp.com/zh-cn/storagegrid-115/ilm/what-ilm-rule-filtering-is.html) [ILM](https://docs.netapp.com/zh-cn/storagegrid-115/ilm/what-ilm-rule-filtering-is.html) [规则筛选](https://docs.netapp.com/zh-cn/storagegrid-115/ilm/what-ilm-rule-filtering-is.html)["](https://docs.netapp.com/zh-cn/storagegrid-115/ilm/what-ilm-rule-filtering-is.html)

["](#page-3-0)[在](#page-3-0)[ILM](#page-3-0)[规则中使用高级筛选器](#page-3-0)["](#page-3-0)

["](https://docs.netapp.com/zh-cn/storagegrid-115/ilm/step-2-of-3-define-placements.html)[第](https://docs.netapp.com/zh-cn/storagegrid-115/ilm/step-2-of-3-define-placements.html) [2](https://docs.netapp.com/zh-cn/storagegrid-115/ilm/step-2-of-3-define-placements.html) [步,共](https://docs.netapp.com/zh-cn/storagegrid-115/ilm/step-2-of-3-define-placements.html) [3](https://docs.netapp.com/zh-cn/storagegrid-115/ilm/step-2-of-3-define-placements.html) [步:定义放置位置](https://docs.netapp.com/zh-cn/storagegrid-115/ilm/step-2-of-3-define-placements.html)"

# <span id="page-3-0"></span>在**ILM**规则中使用高级筛选器

通过高级筛选功能,您可以创建仅根据特定对象的元数据应用于特定对象的 ILM 规则。为 规则设置高级筛选时,您可以选择要匹配的元数据类型,选择运算符并指定元数据值。评 估对象时, ILM 规则仅应用于元数据与高级筛选器匹配的对象。

下表显示了您可以在高级筛选器中指定的元数据类型,可用于每种元数据类型的运算符以及预期的元数据值。

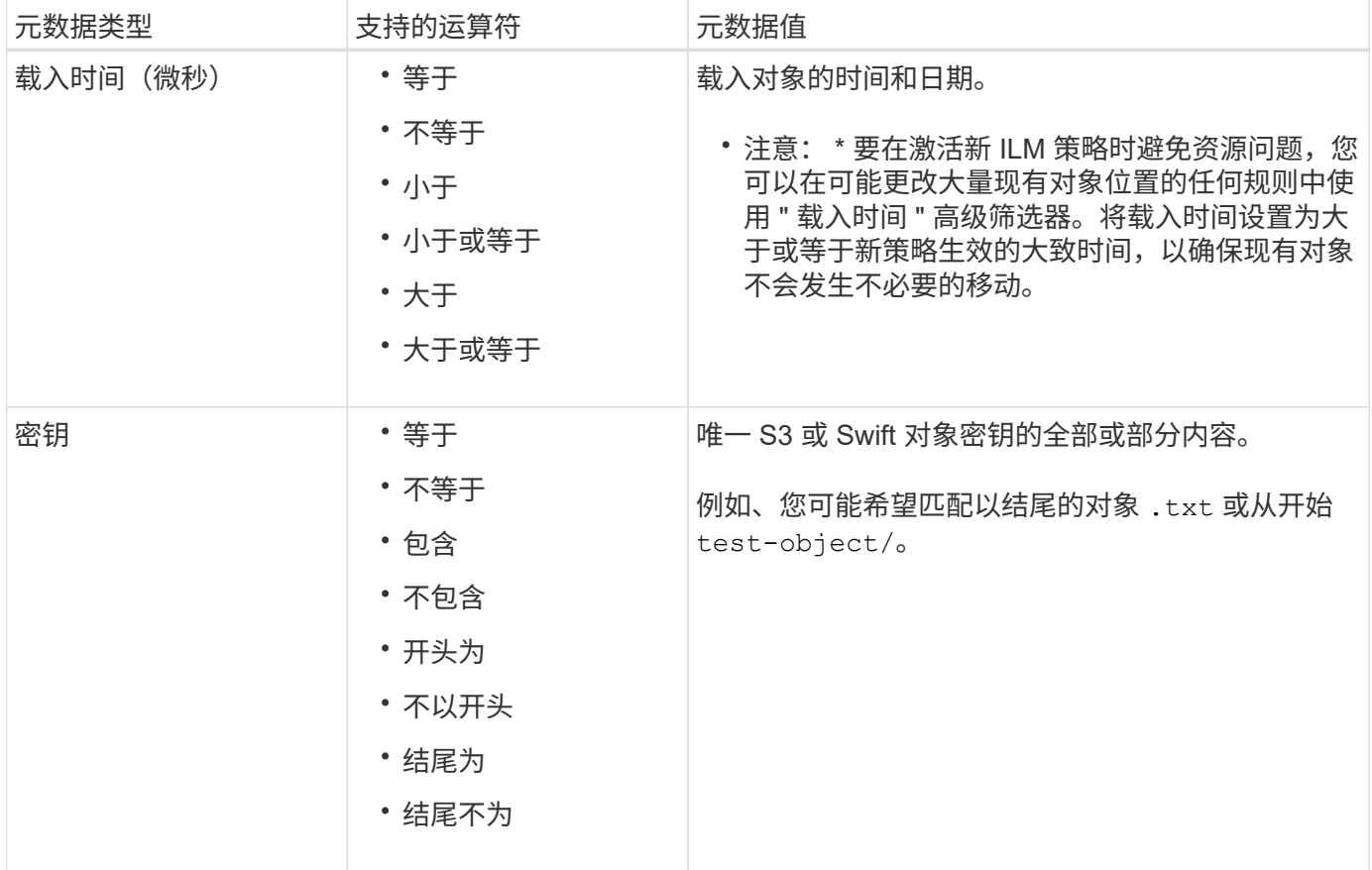

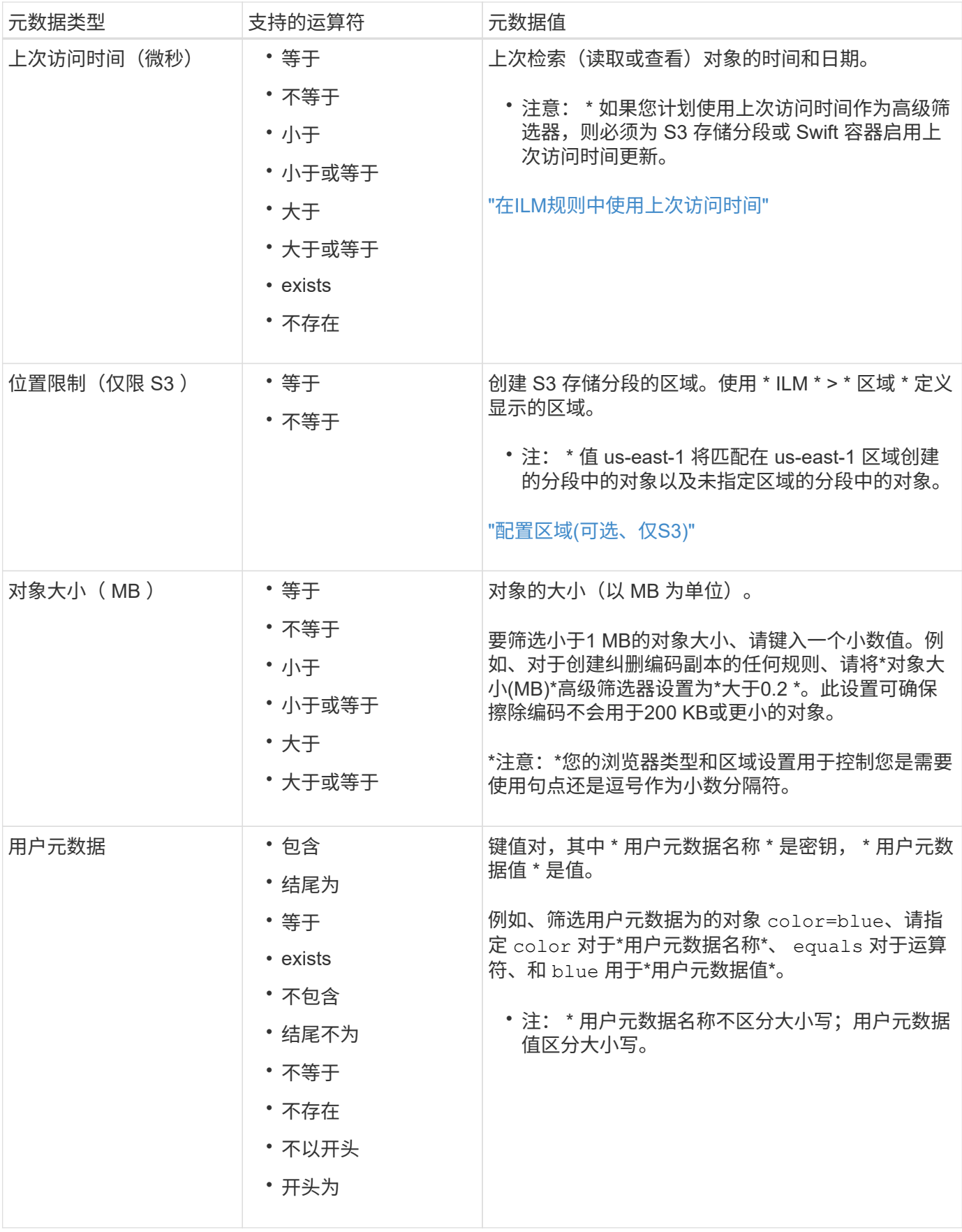

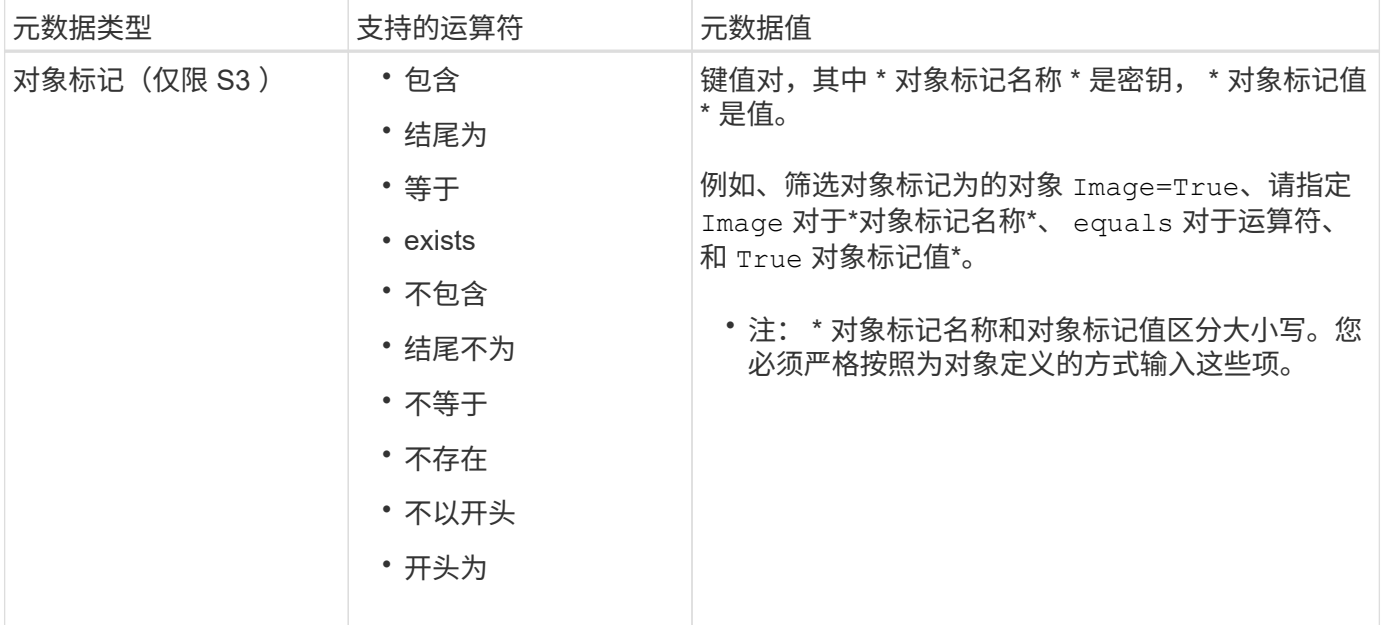

## 指定多个元数据类型和值

定义高级筛选时,您可以指定多种类型的元数据和多个元数据值。例如,如果您希望某个规则与大小介于 10 MB 到 100 MB 之间的对象匹配,则应选择 \* 对象大小 \* 元数据类型并指定两个元数据值。

- 第一个元数据值用于指定大于或等于 10 MB 的对象。
- 第二个元数据值用于指定小于或等于 100 MB 的对象。

#### **Advanced Filtering**

Use advanced filtering if you want a rule to apply only to specific objects. You can filter objects based on their system metadata, user metadata, or object tags (S3 only). When objects are evaluated, the rule is applied if the object's metadata matches the criteria in the advanced filter.

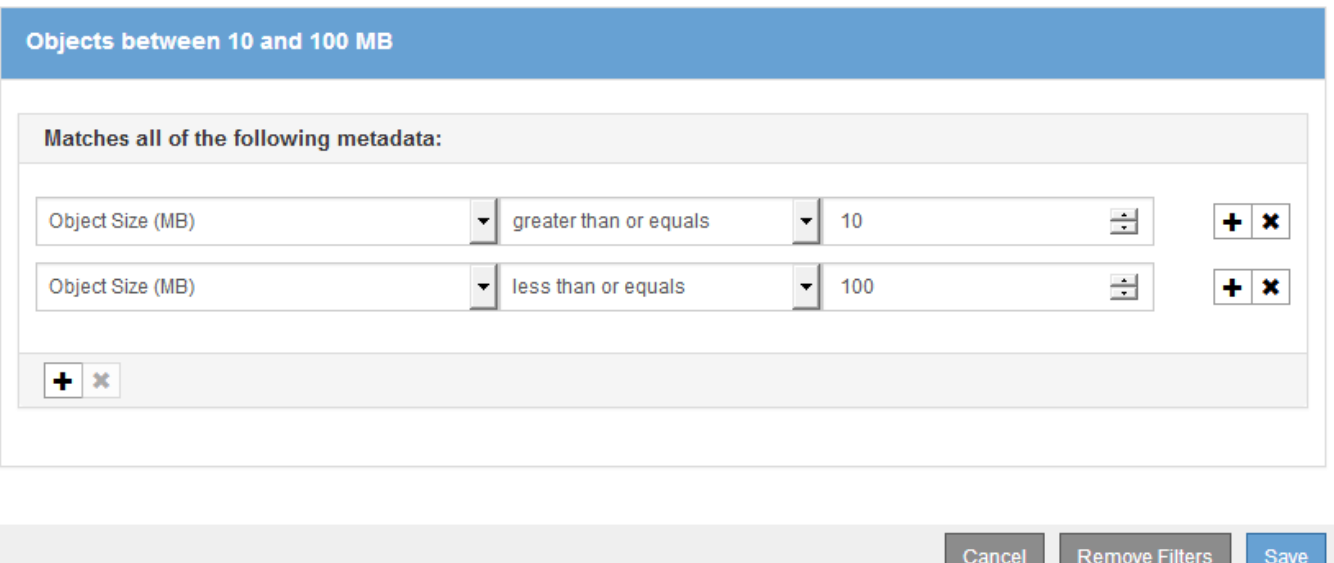

使用多个条目可以精确控制匹配的对象。在以下示例中,规则适用场景 对象将品牌 A 或品牌 B 作为摄像机类型 用户元数据的值。但是,规则仅对小于 10 MB 的品牌 B 对象执行适用场景 。

## **Advanced Filtering**

Use advanced filtering if you want a rule to apply only to specific objects. You can filter objects based on their system metadata, user metadata, or object tags (S3 only). When objects are evaluated, the rule is applied if the object's metadata matches the criteria in the advanced filter.

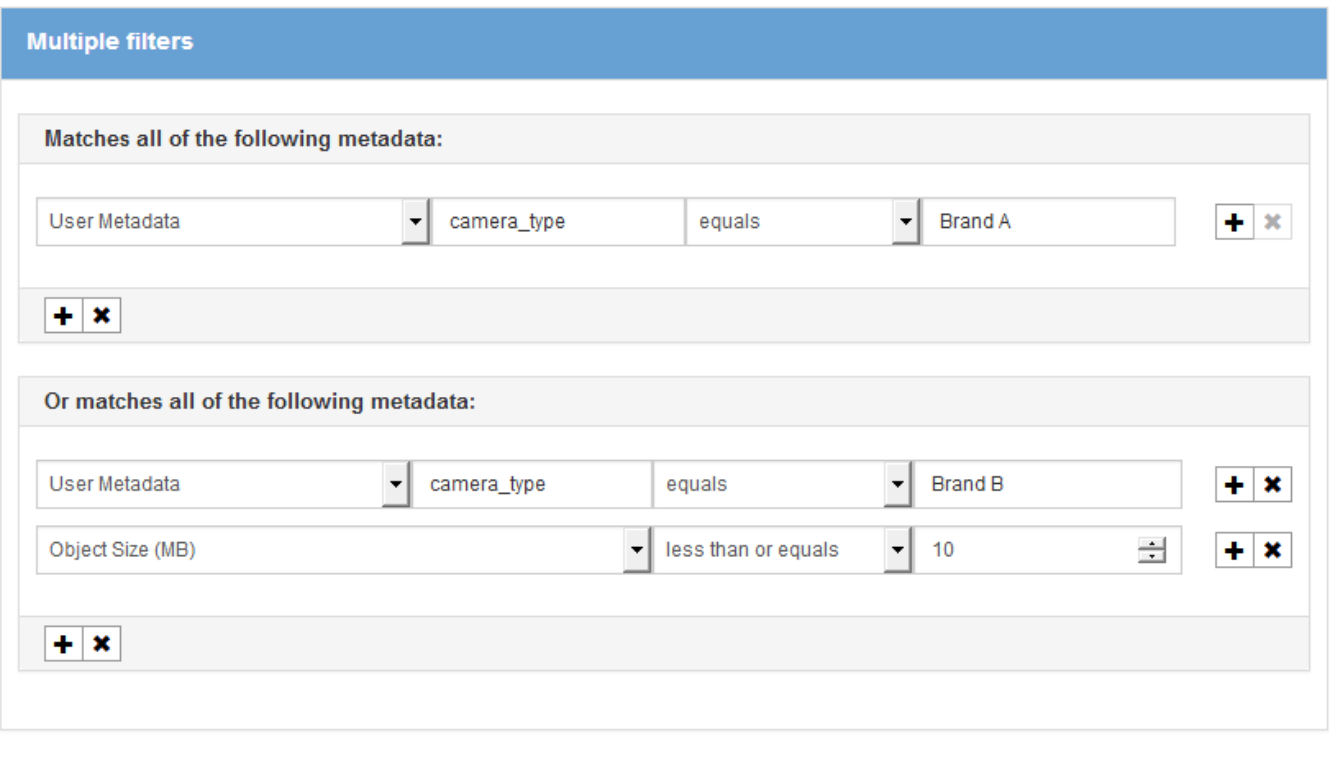

Cancel Remove Filters Save

相关信息

["](https://docs.netapp.com/zh-cn/storagegrid-115/ilm/using-last-access-time-in-ilm-rules.html)[在](https://docs.netapp.com/zh-cn/storagegrid-115/ilm/using-last-access-time-in-ilm-rules.html)[ILM](https://docs.netapp.com/zh-cn/storagegrid-115/ilm/using-last-access-time-in-ilm-rules.html)[规则中使用上](https://docs.netapp.com/zh-cn/storagegrid-115/ilm/using-last-access-time-in-ilm-rules.html)[次](https://docs.netapp.com/zh-cn/storagegrid-115/ilm/using-last-access-time-in-ilm-rules.html)[访问时间](https://docs.netapp.com/zh-cn/storagegrid-115/ilm/using-last-access-time-in-ilm-rules.html)["](https://docs.netapp.com/zh-cn/storagegrid-115/ilm/using-last-access-time-in-ilm-rules.html)

["](https://docs.netapp.com/zh-cn/storagegrid-115/ilm/configuring-regions-optional-and-s3-only.html)[配置](https://docs.netapp.com/zh-cn/storagegrid-115/ilm/configuring-regions-optional-and-s3-only.html)[区域](https://docs.netapp.com/zh-cn/storagegrid-115/ilm/configuring-regions-optional-and-s3-only.html)[\(](https://docs.netapp.com/zh-cn/storagegrid-115/ilm/configuring-regions-optional-and-s3-only.html)[可选、仅](https://docs.netapp.com/zh-cn/storagegrid-115/ilm/configuring-regions-optional-and-s3-only.html)[S3\)"](https://docs.netapp.com/zh-cn/storagegrid-115/ilm/configuring-regions-optional-and-s3-only.html)

#### 版权信息

版权所有 © 2024 NetApp, Inc.。保留所有权利。中国印刷。未经版权所有者事先书面许可,本文档中受版权保 护的任何部分不得以任何形式或通过任何手段(图片、电子或机械方式,包括影印、录音、录像或存储在电子检 索系统中)进行复制。

从受版权保护的 NetApp 资料派生的软件受以下许可和免责声明的约束:

本软件由 NetApp 按"原样"提供,不含任何明示或暗示担保,包括但不限于适销性以及针对特定用途的适用性的 隐含担保,特此声明不承担任何责任。在任何情况下,对于因使用本软件而以任何方式造成的任何直接性、间接 性、偶然性、特殊性、惩罚性或后果性损失(包括但不限于购买替代商品或服务;使用、数据或利润方面的损失 ;或者业务中断),无论原因如何以及基于何种责任理论,无论出于合同、严格责任或侵权行为(包括疏忽或其 他行为),NetApp 均不承担责任,即使已被告知存在上述损失的可能性。

NetApp 保留在不另行通知的情况下随时对本文档所述的任何产品进行更改的权利。除非 NetApp 以书面形式明 确同意,否则 NetApp 不承担因使用本文档所述产品而产生的任何责任或义务。使用或购买本产品不表示获得 NetApp 的任何专利权、商标权或任何其他知识产权许可。

本手册中描述的产品可能受一项或多项美国专利、外国专利或正在申请的专利的保护。

有限权利说明:政府使用、复制或公开本文档受 DFARS 252.227-7013(2014 年 2 月)和 FAR 52.227-19 (2007 年 12 月)中"技术数据权利 — 非商用"条款第 (b)(3) 条规定的限制条件的约束。

本文档中所含数据与商业产品和/或商业服务(定义见 FAR 2.101)相关,属于 NetApp, Inc. 的专有信息。根据 本协议提供的所有 NetApp 技术数据和计算机软件具有商业性质,并完全由私人出资开发。 美国政府对这些数 据的使用权具有非排他性、全球性、受限且不可撤销的许可,该许可既不可转让,也不可再许可,但仅限在与交 付数据所依据的美国政府合同有关且受合同支持的情况下使用。除本文档规定的情形外,未经 NetApp, Inc. 事先 书面批准,不得使用、披露、复制、修改、操作或显示这些数据。美国政府对国防部的授权仅限于 DFARS 的第 252.227-7015(b)(2014 年 2 月)条款中明确的权利。

商标信息

NetApp、NetApp 标识和 <http://www.netapp.com/TM> 上所列的商标是 NetApp, Inc. 的商标。其他公司和产品名 称可能是其各自所有者的商标。